# **Advanced Manufacturing Academy**

## ROBOTICS – 4 More Outputs

College of Engineering and Technology

#### **East Carolina University**

#### Improved Output Controls

- Tried Simple digital controls
- Multiple devices
- Controlled speed of lights
- Did anybody get the light to DIM?
	- $\triangleright$  How would you control the brightness?
	- Pulse Width Modulation (PWM)
- Introduce PWM
- The Servo

#### What is PWM?

- Pulse Width Modulation
- Digital way to vary power to device

Digital control is used to create a square wave, a signal switched between on and off. This on-off pattern can simulate voltages in between full on (5 Volts) and off (0 Volts) by changing the portion of the time the signal spends on versus the time that the signal spends off. The duration of "on time" is called the pulse width. To get varying analog values, you change, or modulate, that pulse width. If you repeat this on-off pattern fast enough with an LED for example, the result is as if the signal is a steady voltage between 0 and 5v controlling the brightness of the LED.

#### What is PWM?

In the graphic below, the green lines represent a regular time period. This duration or period is the inverse of the PWM frequency. In other words, with Arduino's PWM frequency at about 500Hz, the green lines would measure 2 milliseconds each. A call to analogWrite() is on a scale of 0 - 255, such that analogWrite(255) requests a 100% duty cycle (always on), and analogWrite(127) is a 50% duty cycle (on half the time) for example.

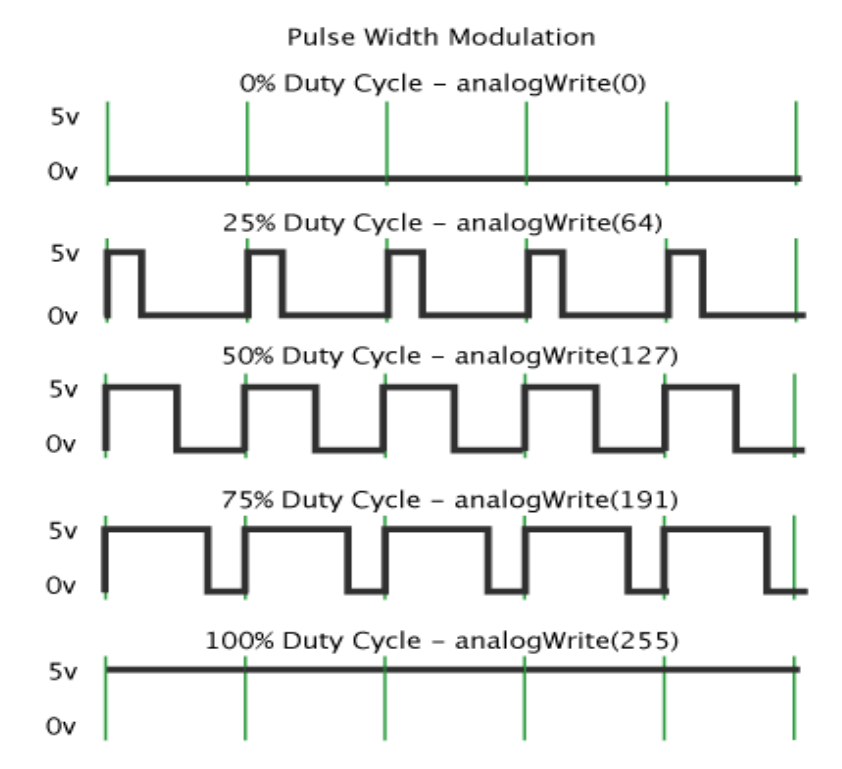

**Advanced Manufacturing Academy** 4 **East Carolina University**

http://www.arduino.cc/en/Tutorial/PWM

## Dimmable LED

- You will need:
	- Robot, Laptop, External LED/Resistor
- Is there any way to vary the power to the LED?
	- Change/remove resistor
	- $\triangleright$  Change the blinks?
- Install LED in pin 6
- Install resistor in GND

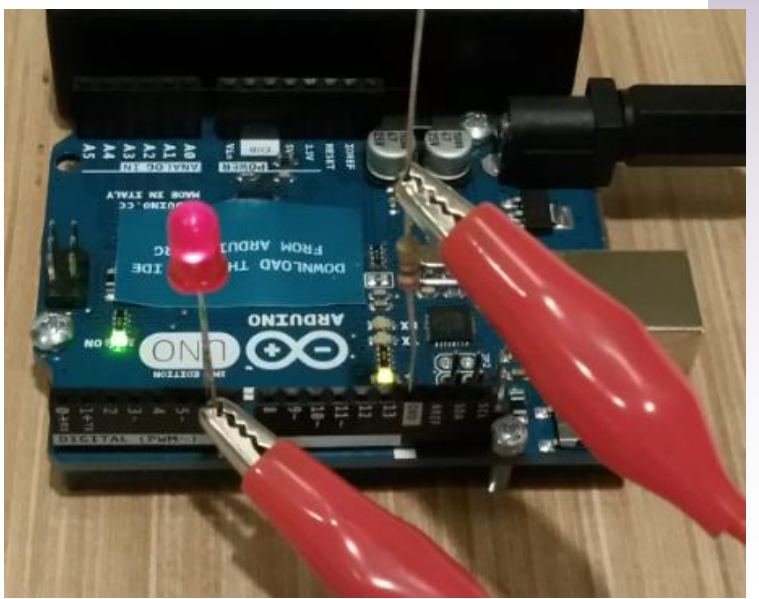

#### Dimmable LED - Code

• Load code from desktop –

#### Test\_2\_camp\_061515

```
Test_2_camp_061515 §
// This program increases the intensity of light from a LED light over several steps
int ledPin = 6; // LED connected to digital pin 9
void setup()
 pinMode(ledPin, OUTPUT); // sets the pin as output
void loop()
  analogWrite(ledPin, 0); // analogWrite values from 0 to 255
  delay(1500); // Wait 1.5 seconds
  analogWrite(ledPin, 50); // analogWrite values from 0 to 255
  delay(1500); // Wait 1.5 seconds
  analogWrite(ledPin, 100); // analogWrite values from 0 to 255
  delay(1500); // Wait 1.5 seconds
  analogWrite(ledPin, 150); // analogWrite values from 0 to 255
  delay(1500); // Wait 1.5 seconds
  analogWrite(ledPin, 200); // analogWrite values from 0 to 255
  delay(1500); // Wait 1.5 seconds
  analogWrite(ledPin, 255); // analogWrite values from 0 to 255
  delay(1500); // Wait 1.5 seconds
```
#### analogWrite

- Used to Send PWM signal to output
	- $\triangleright$  Only on designated pins 3,5,6,9,10,11
	- $\ge 0 255$ : 0 = off, 255 = max
- SYNTAX
	- $\triangleright$  analogWrite(pin #, value)
	- $\triangleright$  Don't have to declare pin an output to use this comand…

#### Dimmable LED - Code

• Load code from desktop –

#### Test\_3\_camp\_061515

```
Test 3_camp_061515
```

```
// This program increases the intensity of light from a LED smoothly
// using a for loop
int ledPin = 6; // LED connected to digital pin 6void setup()
 pinMode(ledPin, OUTPUT); // sets the pin as output
void loop()
k
  // use for loop to smoothly increase value of i in the analogWrite statement
  for (int i=0; i <= 255; i++){
      analogWrite(ledPin, i);
      delay(15);€
```
#### For Loop

- The For loop
- Repeat a command set over and over till a specific parameter is met.
- SYNTAX

}

for (initialization; condition; increment) {

//statement(s);

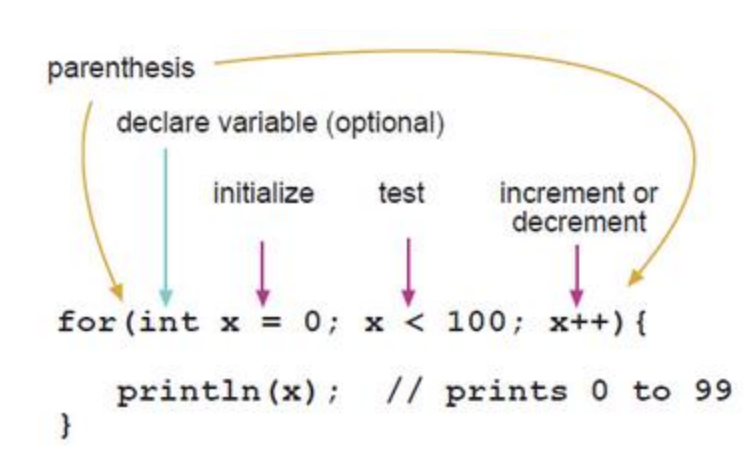

## Motor Control

- We can vary output on a PWM Pin
- Now we can control motor speed, right?  $\triangleright$  Nope
	- $\triangleright$  Power problem .040A x 5v = .2 watts max
	- OK for small device like LED but not good for big device like motor
- Use the small signal from the Arduino to adjust the power from a larger source

▶ Motor Controller Circuit between the Arduino and the motor

#### Motor Control - Example

- Use a Transistor
	- ▶ Small current from Arduino controls large current to motor

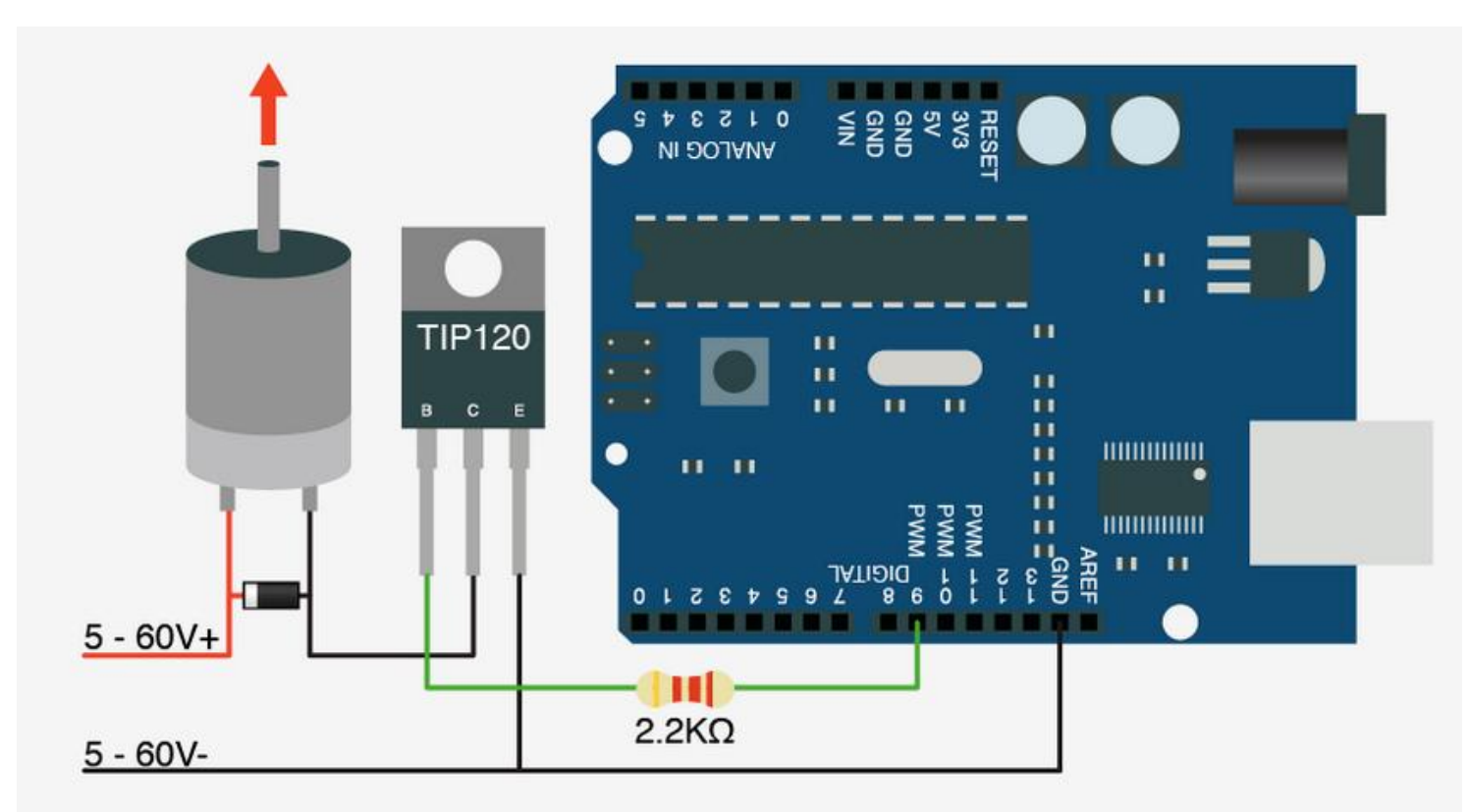

**Advanced Manufacturing Academy** 11 **East Carolina University**

#### Combine Parts - SERVO

- Servo combines all parts in one.
	- Motor, gearbox, controls and sensor

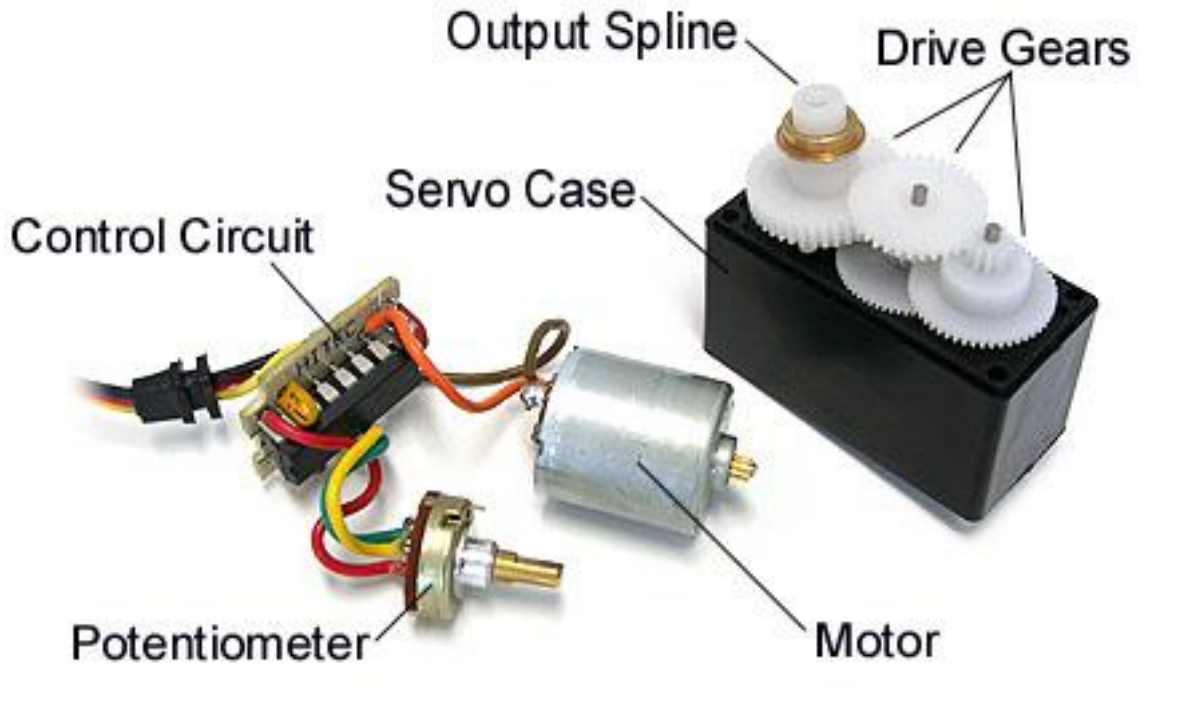

https://www.servocity.com/html/how\_do\_servos\_work\_.html#.VYEvWvlViko

#### Servo – Feedback Control

- Typical servo used for positioning
- Servo moves to desired position and holds that position
- Internal feedback loop
	- Potentiometer in servo measures position
	- **► Control circuit compares input request to** signal from the potentiometer
	- $\triangleright$  If servo is not in correct position, it will move till the input and output signal match

http://gentles.ltd.uk/control/index.htm

#### Servo Control Loop

• Normal Servo looks like this.

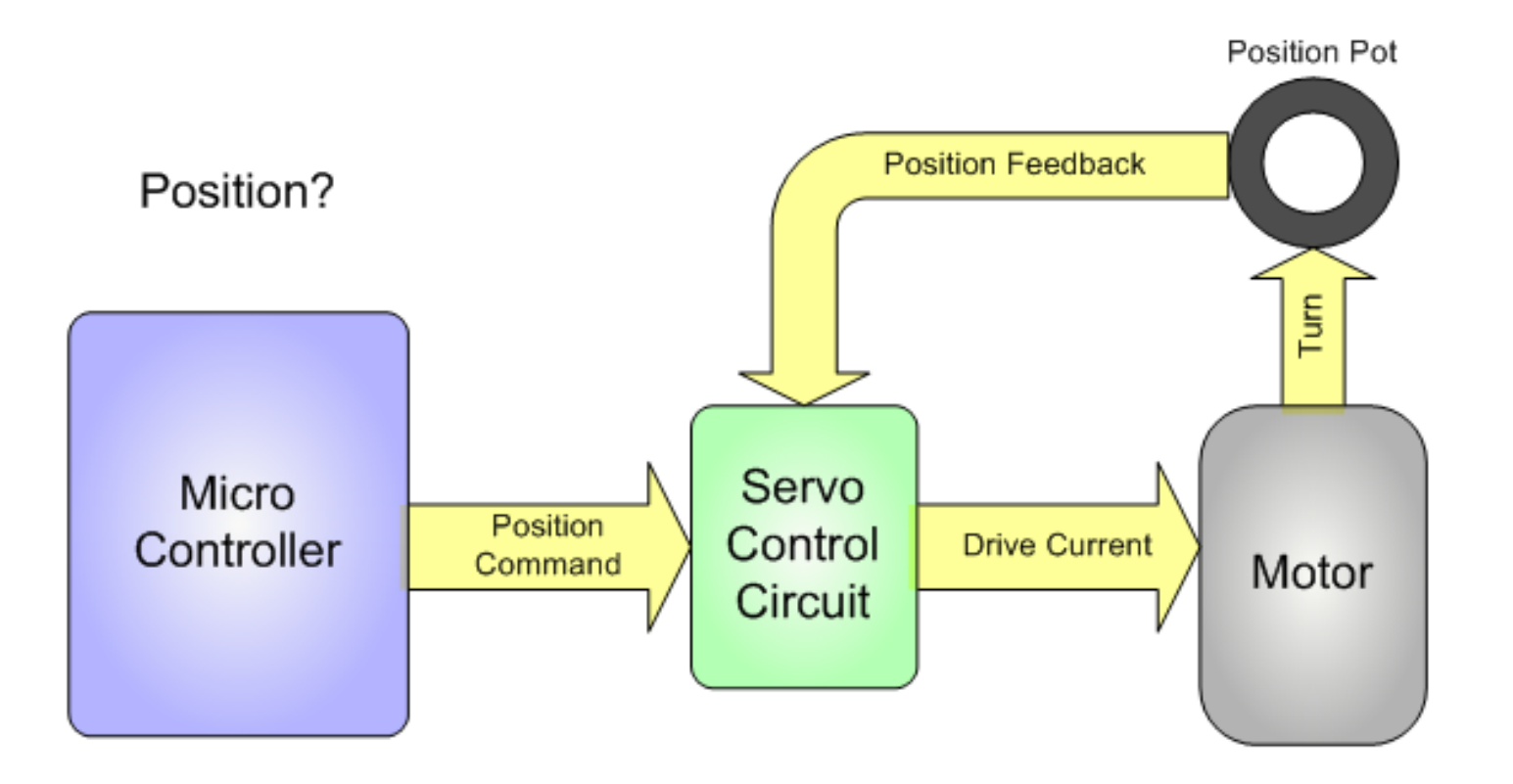

https://learn.adafruit.com/analog-feedback-servos/about-servos-and-feedback

#### Continuous rotation - Difference

- Break connection at position sensor.
- Modify Potentiometer

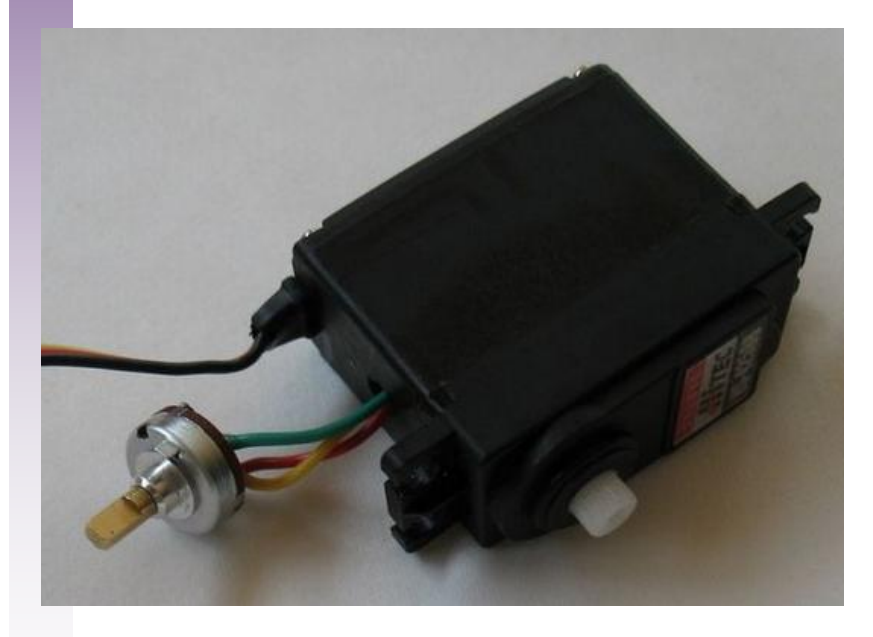

http://www.instructables.com/id/Low-Cost-Hobby-Servo-XY-Table/step6/Modify-the-Servos-for-Continuous-Rotation-and-Remo/

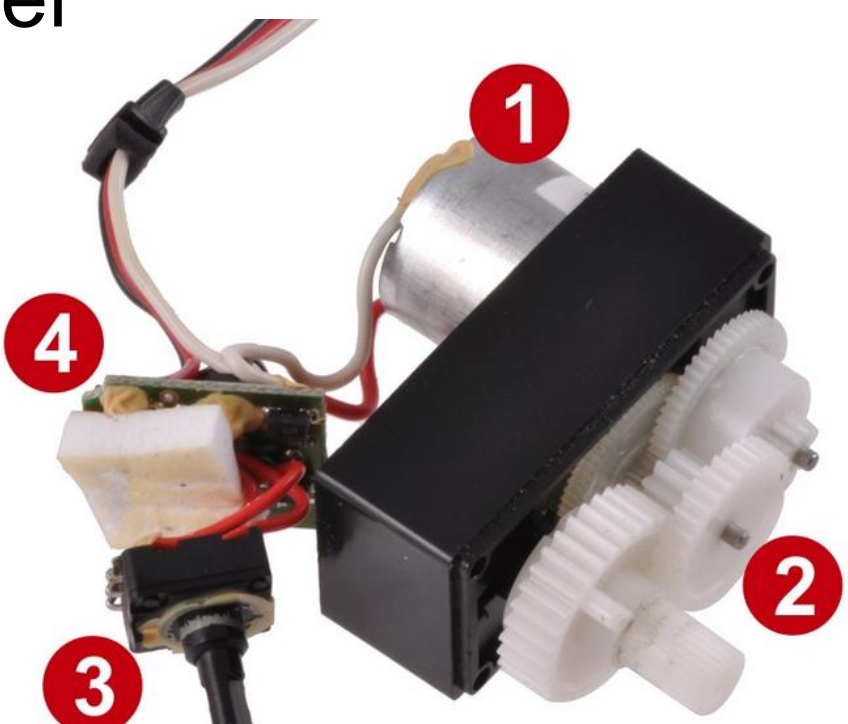

http://www.pololu.com

## Servo Control

- Let's try out a "normal" servo
- You will need:
	- Robot
	- $\triangleright$  Main harness back in place
	- $\triangleright$  Normal servo from parts

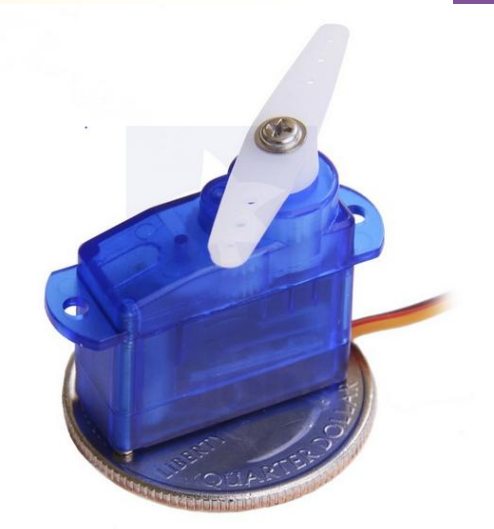

Sub-micro servo 3.7 g on a US quarter for size reference.

- Disconnect the right wheel servo
- Connect the test servo on the "9" plug
- Install a servo adapter

## Normal Servo

- Normal servo behavior
- Example:
- You will need:
	- Robot
	- $\triangleright$  Main harness back in place
	- $\triangleright$  Normal servo from parts
- Disconnect the right wheel servo
- Connect the test servo on the "9" plug
- Install a servo adapter on the servo

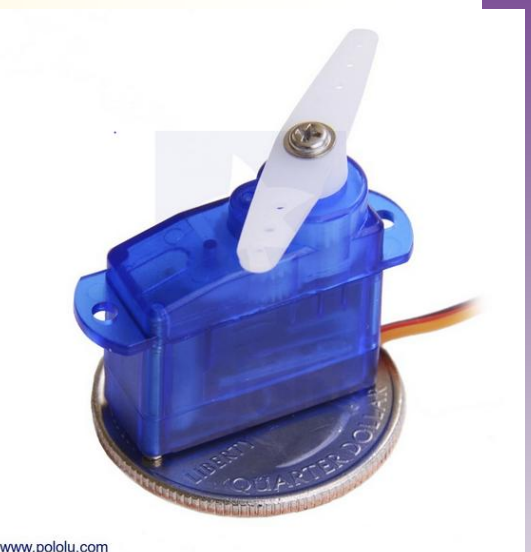

Sub-micro servo 3.7 g on a US quarter for size reference.

#### Test the Servo

#### • Open test\_4\_camp\_061515  $\triangleright$  In desktop folder

#### Test\_4\_camp\_061515

// Controlling a servo position using set values

modified code from Michal Rinott <http://people.interaction-ivrea.it/m.rinott>

// modified by William McClung

```
#include <Servo.h>
```
Servo myservo; // create servo object to control a servo

```
int val: // variable 0 to read the value for the servo
int vall: // variable 1 to read the value for the servo
int val2: // variable 2 to read the value for the servo
int val3: // variable 3 to read the value for the servo
```

```
void setup()
```
**Advanced Manufacturing Academy** 18 **East Carolina University**

#### Test the Servo

• Open: test\_4\_camp\_061515 • Load and test

```
void setup()
```
myservo.attach(9); // attaches the servo on pin 9 to the servo object  $val = 20$ :  $val1 = 60:$  $val2 = 120$ :  $val3 = 170$ :

```
myservo. write (val);
 delay(1500);myservo. write (vall);
 delay(1500);myservo.write(val2);
 delay(1500);myservo.write(val3);
 delay(1500);
```

```
// sets the servo position according to the value
  // waits for the servo to get there
  // sets the servo position according to the value
  // waits for the servo to get there
  // sets the servo position according to the value
  // waits for the servo to get there
  // sets the servo position according to the value
  // waits for the servo to get there
```
#### Servo Library – The Rules

- Important notes:
	- ▶ Using "Servo" library
	- Must load library at beginning
	- ▶ Special command sets
	- $\triangleright$  Takes the place of analog Write
- RULES for Servo library
	- Must call library at start
	- Create a servo "object"
	- $\triangleright$  Must attach it to a pin
		- $\checkmark$  Must be a PWM Pin

#### Now Continuous Rotation

- What happens if you:
	- **► Connect right wheel servo and run Test4?**
	- $\triangleright$  Run away servos... Why?
	- $\triangleright$  How to stop the servo?
- If 0 is full left and 180 is full right
	- $\triangleright$  What is the middle?
	- $\triangleright$  Try setting the servo for 90 on last line
	- What happens?
- How do we use this?

#### Load New Code for Servos

- Let's Load a new code to control servos
- Open file: Test\_5\_camp\_061515

```
Test 5 camp 061515
```

```
// Code for camp robots 061515 - William McClung
#include <Servo.h> // qet servo library for our robot
Servo rmyservo; // create a right servo
Servo lmyservo; // create a left servo
void setup()\mathbf{f}rmyservo.attach(9); // attach right servo to pin 9
  lmyservo.attach(10); // attach left servo to pin 10
  rmyservo.write(90); // set right servo to mid-point (stop)
  lmyservo.write(90); // set left servo to mid-point (stop)
  delay(1000); // wait one second
```
#### New Code for Servos

#### **Continue** Review

rmyservo.write(45); // set right servo to drive forward 1/2 speed lmyservo.write(135); // set left servo to drive forward 1/2 speed  $delay(2000);$  // wait 2 seconds

rmyservo. write (90) ; // set right servo to mid-point lmyservo.write(90); // set left servo to mid-point  $delay(1000);$  // wait 1 second

rmyservo.write(135); // set right servo to drive backward 1/2 speed lmyservo.write(45); // set left servo to drive backward 1/2 speed  $delay(2000);$  // wait 2 seconds

rmyservo. write (90); // set right servo to mid-point lmyservo.write(90); // set left servo to mid-point  $delay(1000);$  // wait 1 second

rmyservo.write(135); // set right servo to drive backwards 1/2 speed lmyservo.write(135); // set left servo to drive forwards 1/2 speed  $delay(2000);$  // wait 2 seconds

rmyservo. write (90); // set right servo to mid-point lmyservo.write(90); // set left servo to mid point  $delay(1000);$  // wait  $1$  second

rmyservo.write(45); // set right servo to drive forward 1/2 speed lmyservo.write(45); // set left servo to drive backwards 1/2 speed  $delay(2000)$ ; // wait 2 seconds

rmyservo.write(90); // set right servo to mid-point Imyservo.write(90); // set left servo to mid-point

**Advanced Manufacturing Academy** 23 **East Carolina University**

#### Test 5 Code Questions?

- Help me figure out these questions
	- What is full speed forward?
	- What is full speed backward?
	- $\triangleright$  Why are the speeds different for the left and right servo when going forward or backward?
	- $\triangleright$  How do you make a right turn?
	- ► How do you make a left turn?

#### Challenge 1

- Challenge 1
	- $\triangleright$  Start 3 feet from the wall
	- $\triangleright$  Stop as close as possible without touching

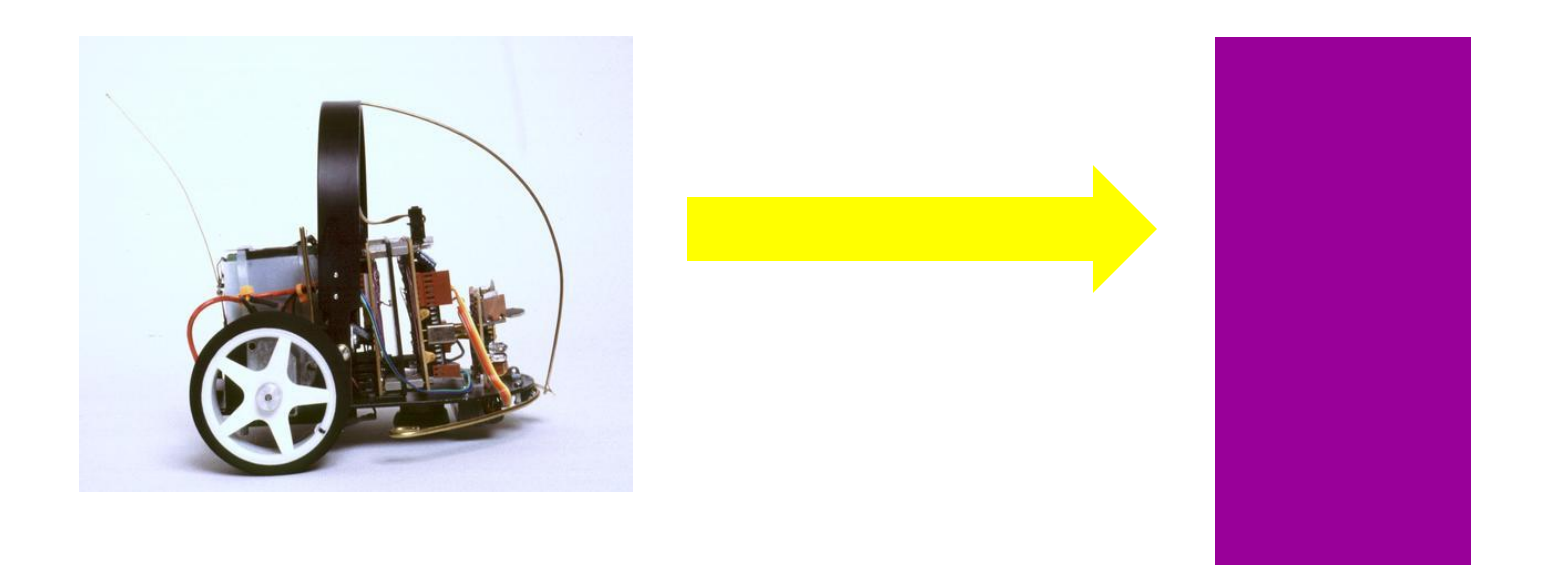

#### Challenge 2

- Follow along divider
- $\triangleright$  Stop without hitting wall
- $\triangleright$  Turn
- $\triangleright$  Move close to wall without touching

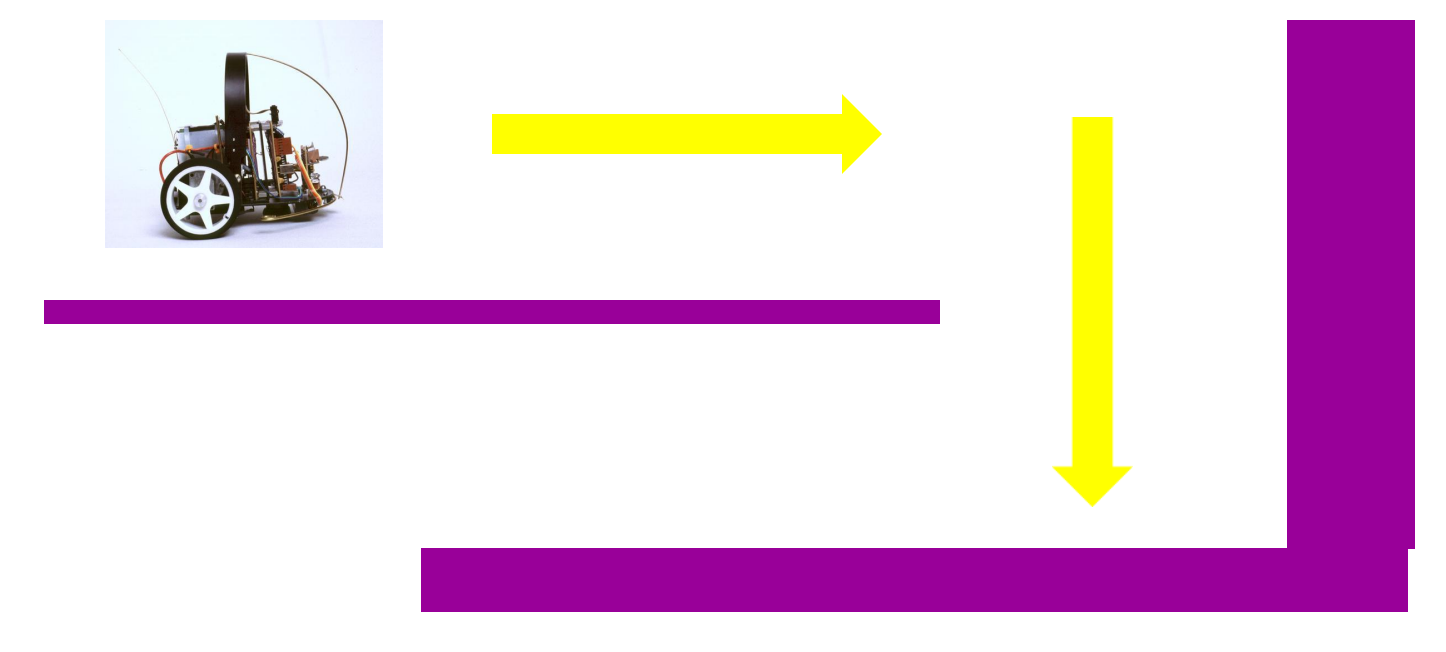

#### Challenge 3

- ▶ Follow along divider
- $\triangleright$  Stop without hitting wall
- $\triangleright$  Turn
- $\triangleright$  Move close to wall without touching
- **Return to where you started!**

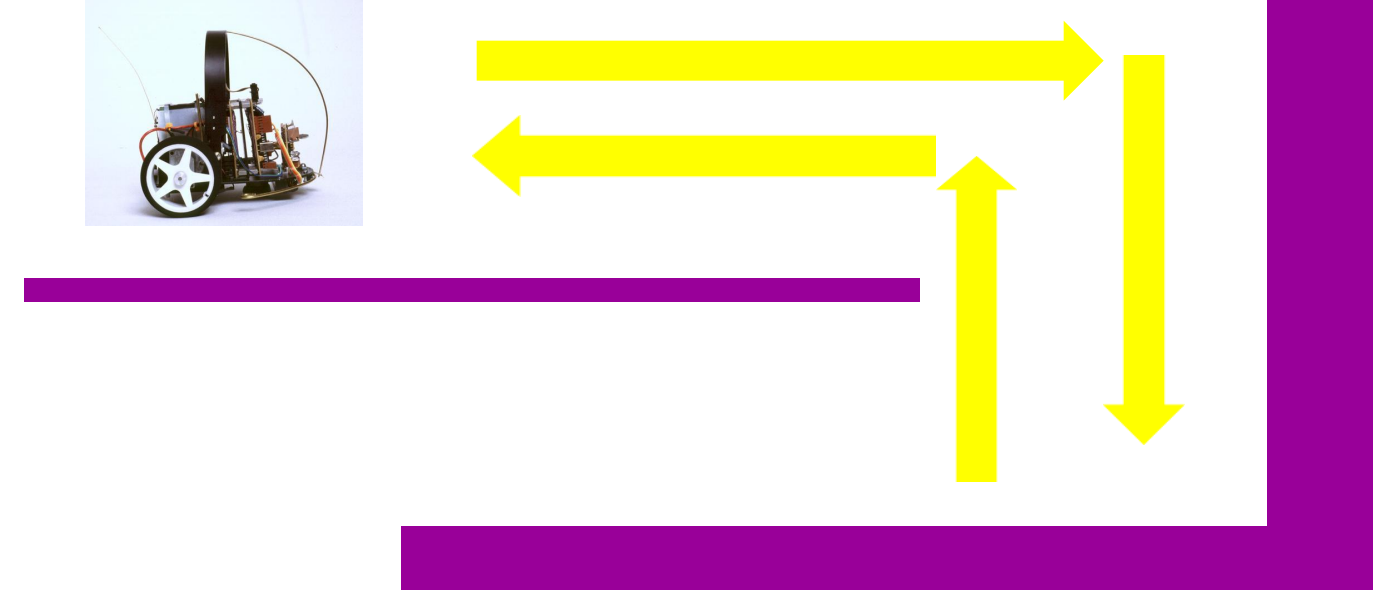

**Advanced Manufacturing Academy** 28 **East Carolina University**